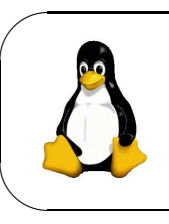

Université d'Angers Département Informatique Faculté des Sciences ISSBA, LTE2, 07/08 Module : *Linux* Jean-Michel Richer

MISE EN APPLICATION DU COURS N° 1

## **1** Mise en place des données

récupérer le fichier archive nommé lte2\_files.tgz situé à l'adresse suivante : http ://www.info.univ-angers.fr/pub/richer/

Cliquer sur ENSEIGNEMENT, puis sur ISSBA LTE2 LINUX et récupérer le fichier dans la section Données. Faire un clic droit sur le fichier à récupérer et enregistrez le à la racine de votre répertoire sur votre machine.

⊲ D´ecompressez l'archive puis la supprimer en tapant successivement les commandes : tar -xvzf lte2\_files.tgz rm lte2\_files.tgz

## **2 Apprentissage des commandes de base**

⊳ Rendez vous dans le répertoire dir1 et lister les fichiers qui se trouvent dans le répertoire.

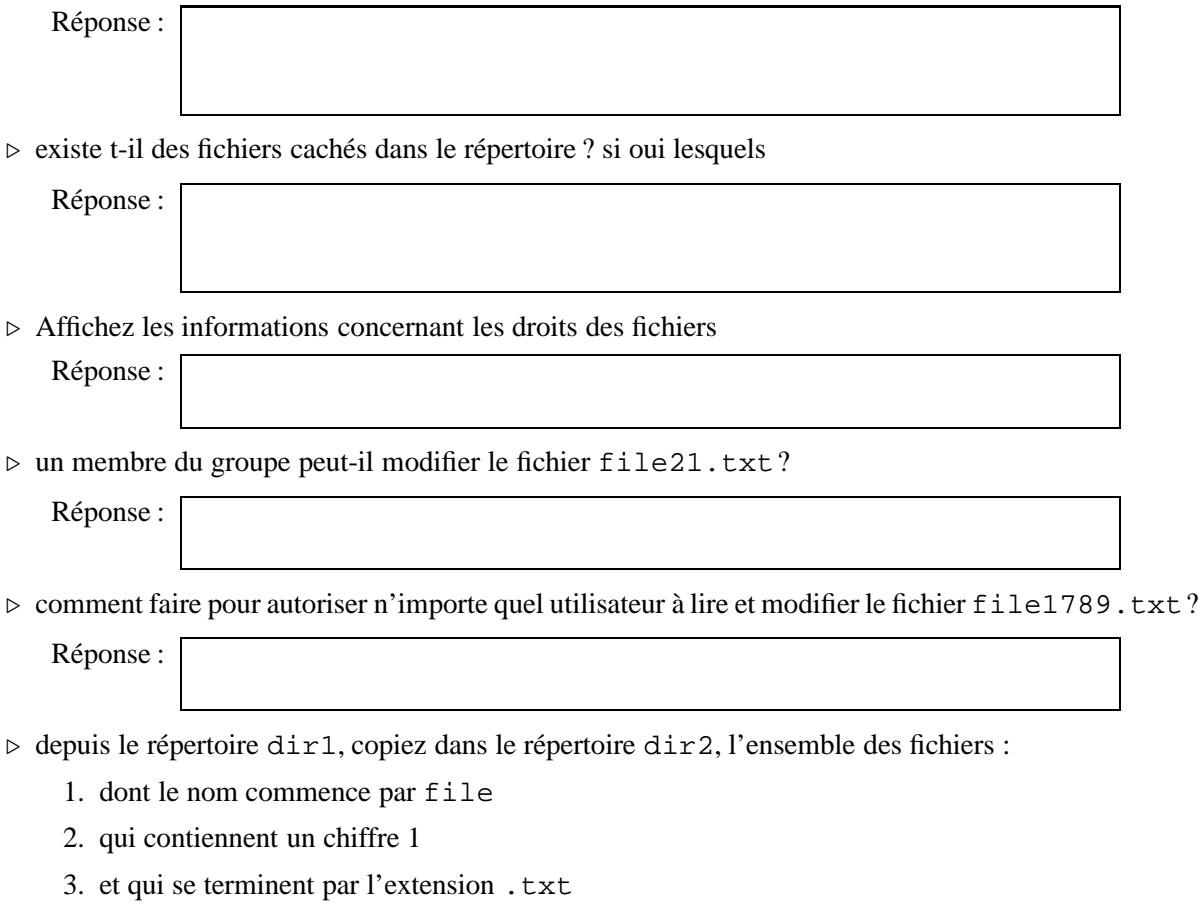

Combien de fichiers ont été copiés dans dir2

Réponse :

- ⊳ toujours depuis le répertoire dir1, supprimez l'ensemble des fichiers du répertoire dir2 :
	- 1. dont le nom commence par file
	- 2. qui contiennent un chiffre 0 en deuxième position après file
	- 3. et qui se terminent par l'extension .txt

Combien reste t-il de fichiers dans le répertoire dir2 ?

Réponse :

⊳ créer un sous-répertoire subdir dans le répertoire dir3

Réponse :

⊳ se rendre dans le sous-répertoire subdir et y déplacer tous les fichiers du répertoire dir1 qui possèdent une extension . sav

Réponse :

⊲ renommer le fichier file201.sav en tmp.sav

Réponse :